# **Amt für Mittelschulen**

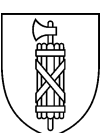

# **Hinweise zum Ausfüllen des Spesenformulars**

Die Spesenabrechnung im Zusammenhang mit der Kommissionstätigkeit erfolgt halbjährlich und kann elektronisch eingereicht werden.

Das Formular und die Anleitung zum Ausfüllen finden Sie unter:

[https://www.sg.ch/content/sgch/bildung-sport/mittelschule/information-fuer-lehrpersonen-und](https://www.sg.ch/content/sgch/bildung-sport/mittelschule/information-fuer-lehrpersonen-und-kommissionen/kommissionen.html)[kommissionen/kommissionen.html.](https://www.sg.ch/content/sgch/bildung-sport/mittelschule/information-fuer-lehrpersonen-und-kommissionen/kommissionen.html)

# **Erforderliche Angaben**

- 1. Indem Datum und Zeitangaben eingegeben werden, wird automatisch der Taggeldanspruch berechnet.
- 2. Die Angaben *Reiseziel* und *Gegenstand* sind für die Kontrolle notwendig.
- 3. *Protokolle* können nur dann abgerechnet werden, wenn die Protokollführung angeordnet wurde.
- 4. *Essen* kann abgerechnet werden, wenn ein ganzes Taggeld beansprucht werden kann und - die Abreise vor 11.00 Uhr und die Rückkehr nach 13.00 Uhr erfolgte: Mittagessen;
	- die Abreise vor 17.00 Uhr und die Rückkehr nach 20.00 Uhr erfolgte: Abendessen;
	- bei Übernachtungen auswärts: Morgenessen.
- 5. *Reisespesen* werden wie folgt abgerechnet:
	- nach Möglichkeit sind öffentliche Verkehrsmittel zu benützen, Autofahrten sind zu begründen;
	- Lehrpersonen rechnen den Weg Dienstort Tagungsort ab;
	- Übrige rechnen den Weg Wohnort Tagungsort ab;
	- für Billette wird der volle Preis 2. Klasse erstattet (nicht Halbtax)

- Kantonsmitarbeitende, deren OSTWIND-Abo subventioniert wird, können bei Reisen innerhalb des Kantons keine Reisespesen abrechnen; bei Reisen ausserhalb des Kantons können die Reisespesen ab Kantonsgrenze abgerechnet werden.

6. *Weitere Spesen* sind immer zu begründen (Belege nur auf Nachfrage).

# **Erstmaliges Ausfüllen**

- 1. Öffnen Sie die Datei *Spesenformular Kommissionen*.
- 2. Vergewissern Sie sich, dass das Register *Personalien* aktiv ist. Sie können das Register wechseln, indem Sie das gewünschte Register unten links im Bildschirm anklicken.
- 3. Füllen Sie die rosa eingefärbten Zellen aus.
- 4. Wechseln Sie zum Register *Details*.
- 5. Füllen Sie die Rubriken *Datum, Zeitangabe, Reiseziel, Gegenstand* und ggf. *Protokoll, Essen, Reisespesen, weitere Spesen, Übernachtung* und *Kommunikation / Büromaterial* aus. Beachten Sie dabei bitte folgende Eingabehinweise
- Datum: nur Tag und Monat (z.B. 3.5.)
- *Zeitangabe:* Stunden und Minuten durch Doppelpunkt getrennt (z.B. 10:15)
- *Geldbeträge:* nur den Betrag in Zahlen eingeben (z.B. 10.30); keine Währungsbezeichnung; zwischen Franken und Rappen Punkt verwenden, nicht Komma.
- 6. Wechseln Sie ins Register *Abrechnung*.
- 7. Prüfen Sie die Abrechnung summarisch (gerechnet wird automatisch und richtig).
- 8. Falls gewünscht: drucken Sie die Abrechnung aus.
- 9. Speichern Sie die Datei.
- 10. Leiten Sie die Datei weiter (vgl. unten).

## **Erneutes Ausfüllen**

- 1. Öffnen Sie die Datei *Spesenformular Kommissionen*.
- 2. Wechseln Sie falls nötig in das Register *Personalien*.
- 3. Prüfen Sie, ob die Angaben noch zutreffen.
- 4. Passen Sie das Semester und das Jahr an.
- 5. Wechseln Sie in das Register Details.
- 6. Löschen Sie die Angaben des vergangenen Semesters.
- 7. Füllen Sie die Rubriken mit den neuen Angaben (vgl. oben Ziff. 5).
- 11. Wechseln Sie ins Register *Abrechnung*.
- 12. Prüfen Sie die Abrechnung summarisch (gerechnet wird automatisch und richtig).
- 13. Falls gewünscht: drucken Sie die Abrechnung aus.
- 14. Speichern Sie die Datei.
- 15. Leiten Sie die Datei weiter (vgl. gleich nachstehend).

## **Weiterleitung**

## *a. Projekt- und Arbeitsgruppen*

#### *Mitglieder*

Nach der Abspeicherung leiten Sie die Datei an die Präsidentin oder den Präsidenten der Kommission via Mail weiter. Am einfachsten geht dies über *Datei Datei senden an... E-Mail-Empfänger*.

#### *Präsidentin / Präsident*

Die Kommissionsmitglieder senden Ihnen die Spesenformulare via Mail zu.

- 1. Öffnen und kontrollieren Sie diese.
- 2. Visieren Sie die Dokumente im Register *Abrechnung (Zelle B39)* elektronisch.
- 3. Speichern Sie die Datei an einem geeigneten Ort ab (*Datei Speichern unter...*).
- 4. Leiten Sie die Dateien mit dem eigenen (unvisierten) Formular via Mail an das Amt für Mittelschulen weiter: [info.bldams@sg.ch.](mailto:info.bldams@sg.ch)

#### *b. Prüfungsexpertinnen und -experten*

Leiten Sie die Datei in einem Mail an das Amt für Mittelschulen weiter: [info.bldams@sg.ch.](mailto:info.bldams@sg.ch) Am einfachsten geht dies über *Datei Datei senden an... E-Mail-Empfänger*.

#### **Belege**

Belege sind erst auf Aufforderung einzureichen. Bitte aufbewahren.

## **Korrekturen**

Sofern wir Korrekturen vorsehen, stellen wir Ihnen eine korrigierte Version mit Erläuterungen via E-Mail zu.

Für weitere Fragen wenden Sie sich an das Sekretariat des Amtes für Mittelschulen, Sabrina Odoni (Mail: [info.bldams@sg.ch](mailto:info.bldams@sg.ch) oder 058 229 32 21).

St.Gallen, September 2023